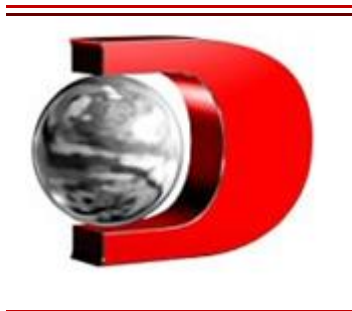

Caiu na malha fina? Aprenda o passo a passo para impugnar multas da Receita e contestar cobranças indevidas

**Saiba como contestar e acompanhar o processo de impugnação através do e-CAC.** 24/04/2023

A **malha fina** é resultado de omissões ou inconsistências nas declarações de **Imposto de Renda** (IR). Em muitos casos, contribuintes tentam sonegar impostos ou obter restituições maiores, o que é considerado crime tributário. Para evitar a aplicação de multas, a Receita Federal envia uma notificação preliminar, permitindo que os contribuintes retifiquem as informações incorretas ou pendentes pela internet.

A impugnação é um recurso disponível para aqueles que não concordam com a penalidade imposta e pode ser realizada de maneira simplificada pela internet, no site do órgão.

Caso a retificação não seja realizada a tempo, o governo aplica uma multa de 20% do valor do Imposto de Renda devido, acrescido da variação da taxa **Selic.** A punição pode chegar a 75% do valor para aqueles que não realizam os ajustes mesmo após o aviso.

## Como contestar a multa

Para contestar a multa, o contribuinte pode abrir um processo digital no portal e-CAC, seguindo as etapas indicadas pelo site da Receita Federal. A impugnação deve ser realizada em até 30 dias após o recebimento da notificação da multa.

O processo também pode ser iniciado pessoalmente em uma unidade física de atendimento da Receita Federal.Passo a passo:

1. Acesse o site da **Receita Federal** e procure por "e-CAC" no menu principal;

2. Faça login no e-CAC utilizando seu CPF/CNPJ, código de acesso e senha. Caso ainda não possua um código de acesso, clique em "Saiba como gerar o código de acesso" e siga as instruções fornecidas;

3. No e-CAC, selecione a opção "Processos Digitais (e-Processo)" no menu "Atendimento";

4. Clique em "Abrir Dossiê Digital de Atendimento (DDA)";

5. No campo "Área de Concentração", escolha "Cobrança e Fiscalização" e, em seguida, selecione "Impugnação de Notificação de Lançamento do Imposto de Renda Pessoa Física **(IRPF)** " como "Assunto";

6. Preencha os campos obrigatórios com as informações solicitadas e clique em "Avançar";

7. Anexe os documentos necessários para embasar a contestação da multa, como cópias de comprovantes de rendimentos, recibos de pagamentos e demais documentos pertinentes ao caso. É importante que os documentos estejam legíveis e em formato PDF;

8. Após anexar os documentos, clique em "Concluir" para finalizar a abertura do Dossiê Digital de Atendimento (DDA);

9. Acompanhe o andamento do processo pela internet, acessando o e-CAC e clicando em "Consultar Dossiê Digital de Atendimento (DDA)" no menu "Processos Digitais (e-Processo)". Você também pode acompanhar o processo pelo aplicativo e-Processo, disponível para Android e iOS.

Lembre-se de que o prazo para impugnar a multa é de 30 dias contados a partir da data de recebimento da notificação. Caso não consiga realizar o procedimento online, dirija-se a uma unidade de atendimento da Receita Federal em sua cidade, levando os documentos necessários para a abertura do processo de impugnação.

Como pagar a multa

Em relação ao pagamento da multa, caso não seja possível reverter a situação, ele pode ser feito à vista ou parcelado, e o valor devido pode ser consultado no portal e-CAC, na aba "Pagamentos e Parcelamentos". O acerto de contas com a Receita Federal pode ser realizado online, em agências bancárias ou casas lotéricas.Siga os passos abaixo para efetuar o pagamento:

1. Acesse o e-CAC e faça login com seu CPF/CNPJ, código de acesso e senha; 2. No menu "Atendimento", selecione a opção "Pagamentos e Parcelamentos";

3. Verifique os débitos em aberto e escolha a opção de pagamento à vista ou parcelado;

4. Preencha o Documento de Arrecadação de Receitas Federais **(DARF)** com as informações solicitadas e o código de receita correspondente;

5. Efetue o pagamento do DARF em uma agência bancária, caixa eletrônico, internet banking ou casa lotérica.

É importante manter-se em dia com suas obrigações fiscais e seguir as recomendações da Receita Federal para evitar problemas futuros.

As multas aplicadas pela Receita Federal têm um prazo de prescrição de cinco anos. Após esse período, o valor não pode mais ser cobrado, mas a dívida permanece e pode afetar a situação do contribuinte perante o Banco Central. Ter uma dívida com a Receita Federal pode resultar em restrições ao CPF, impedindo a realização de concursos públicos, obtenção ou renovação de passaporte, contratação de empréstimos e financiamentos, abertura de contas bancárias e obtenção de certidão negativa para venda de imóvel. A dívida também pode levar à inscrição na Dívida Ativa da União (DAU) e no Cadastro Informativo de Créditos não Quitados do Setor Público Federal (CADIN).

Publicado por **JULIANA MORATTO**